## Arnolds High School and Junior College Mobile Application

## User Guide

Respected Parents, Teachers and Students please download mobile application from the link given in the school website or official communication

You can also Just type "Arnolds School Andheri" in Google Play Store or Apple App Store

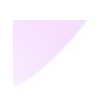

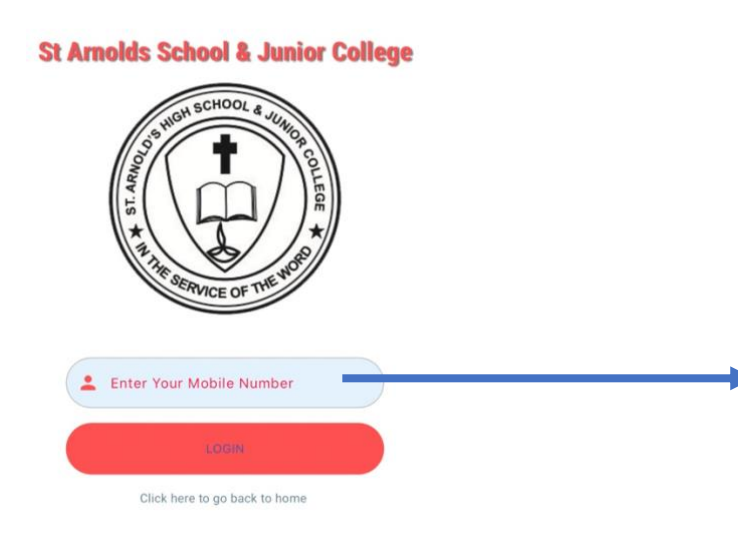

Please type your Registered Mobile Number which you have given to School Office. In case you get the error "Your Mobile number is not registered" then try using another mobile number.

**St Arnolds School & Junior College** 

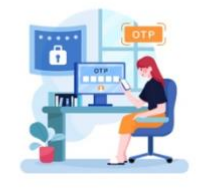

**Enter The OTP Received On Your Device** 

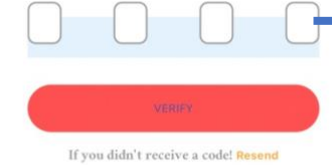

You will Receive an OTP to your number. Incase you don't get the OTP please wait for sometime.

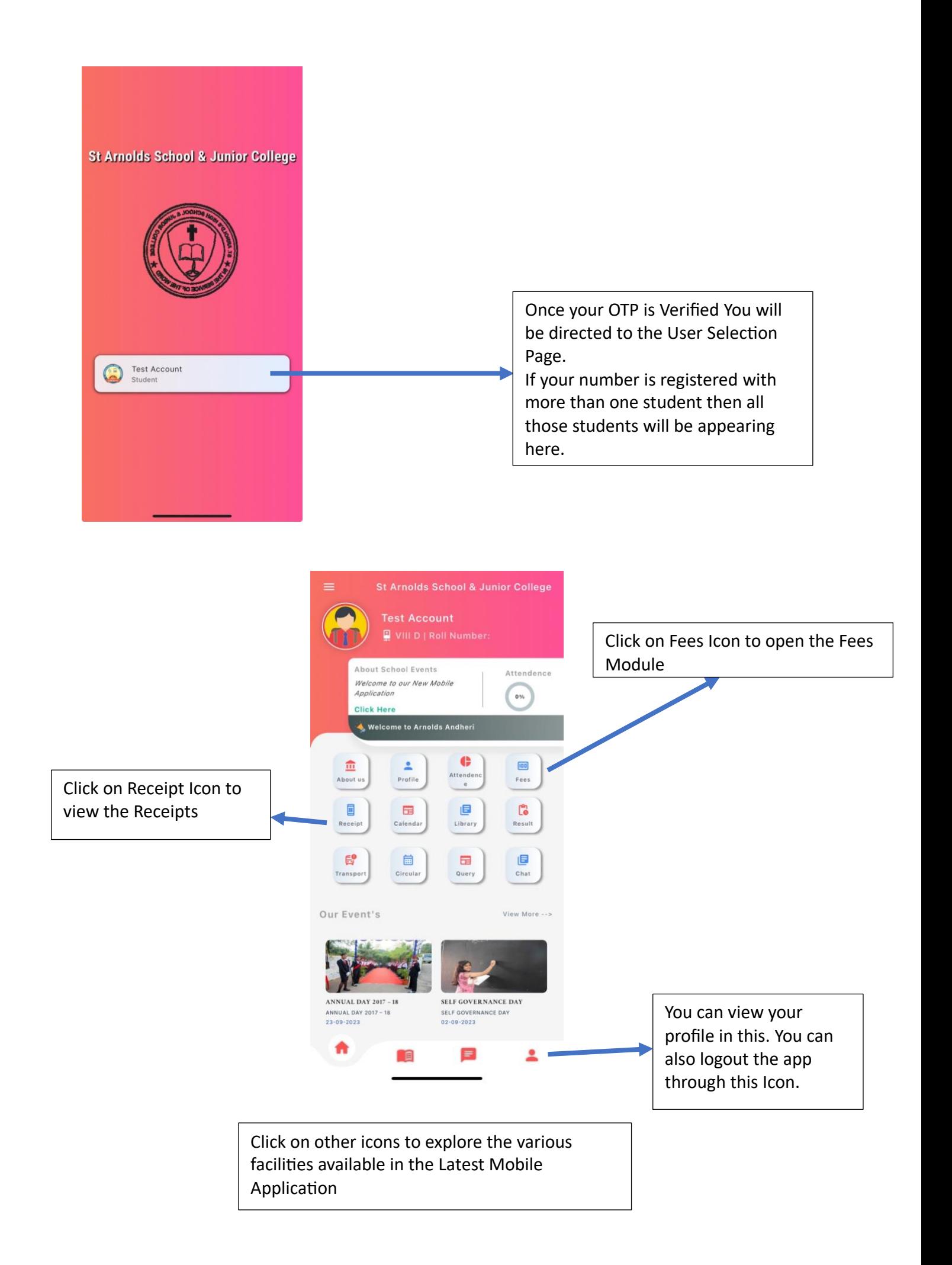

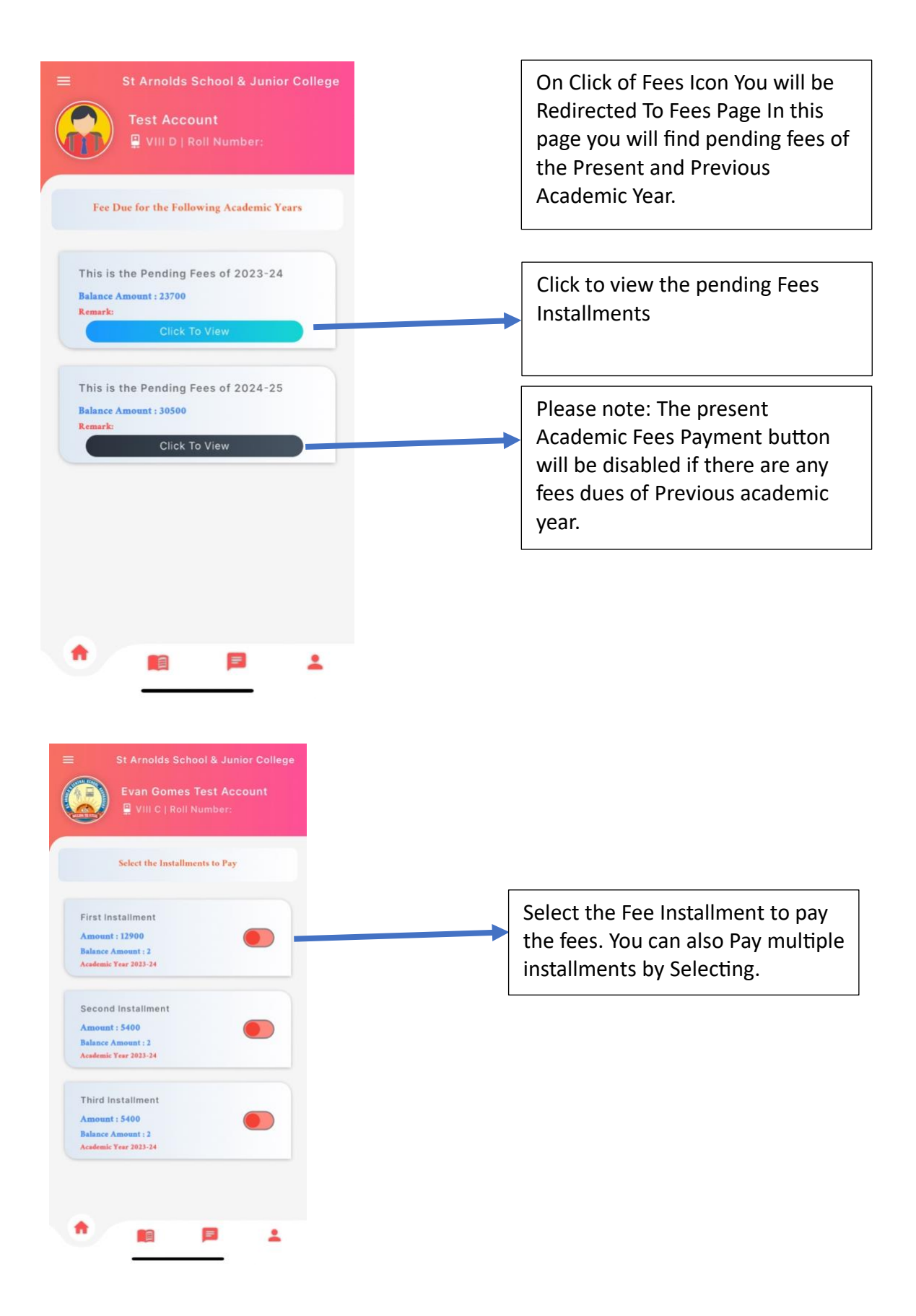

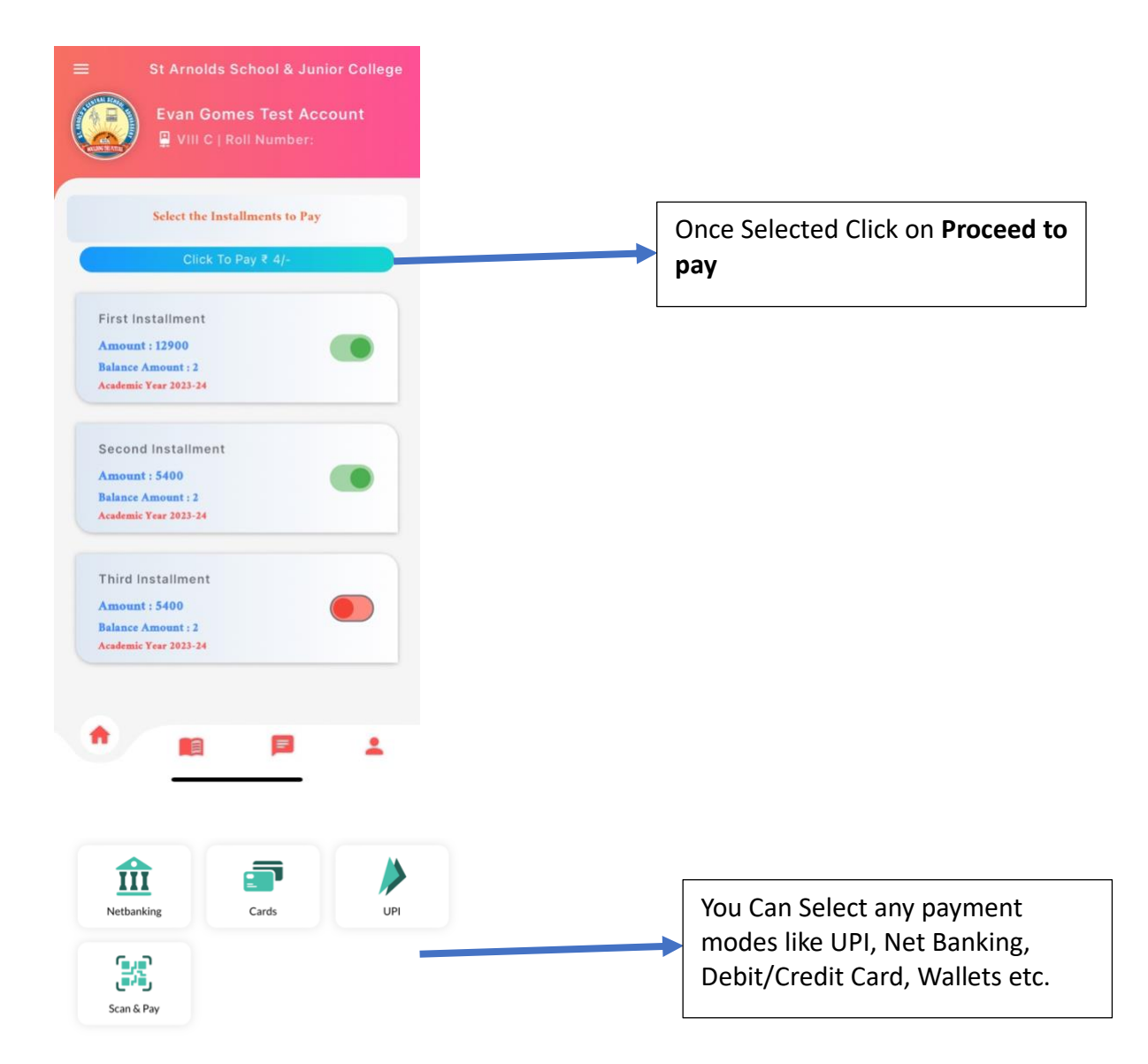

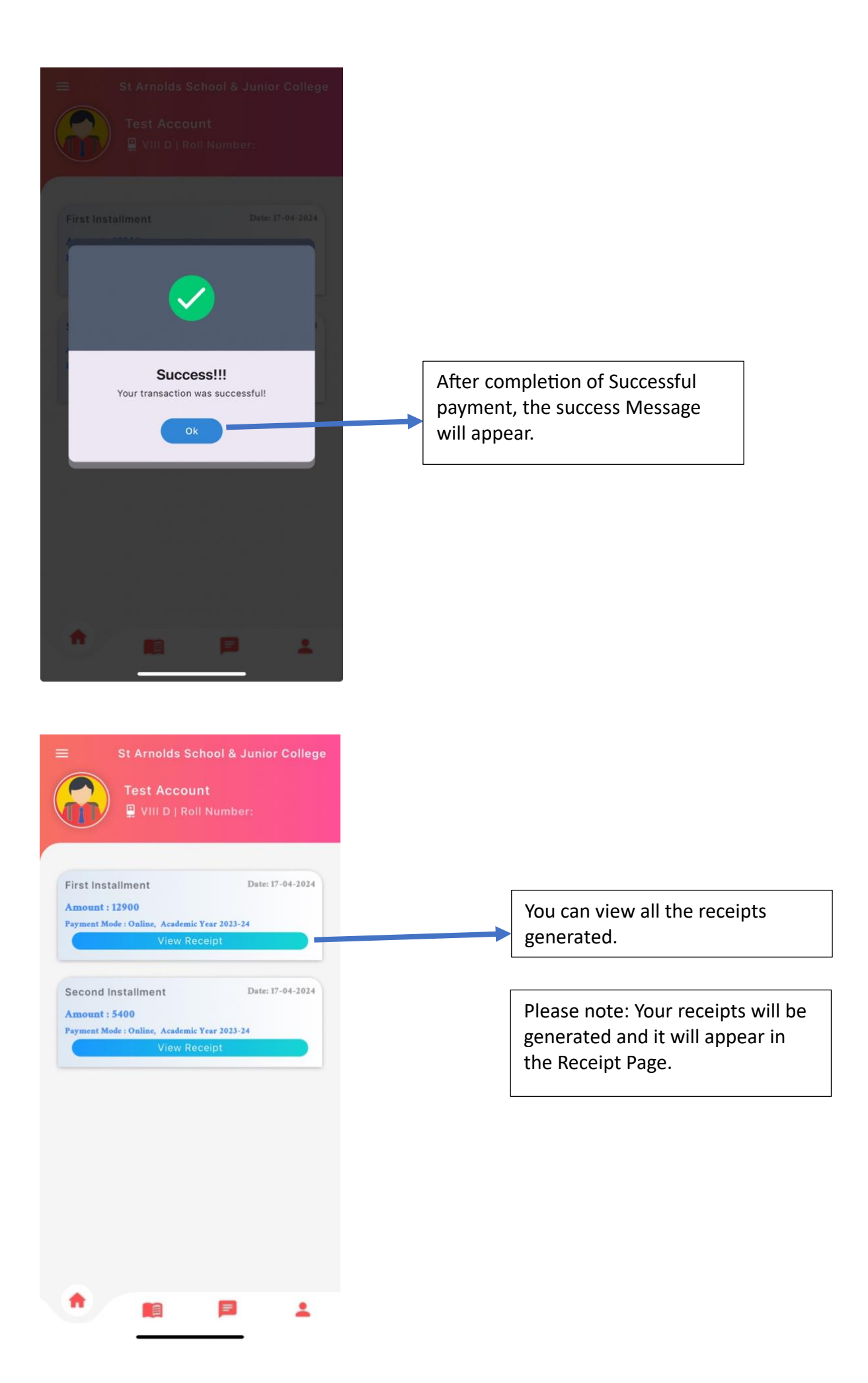

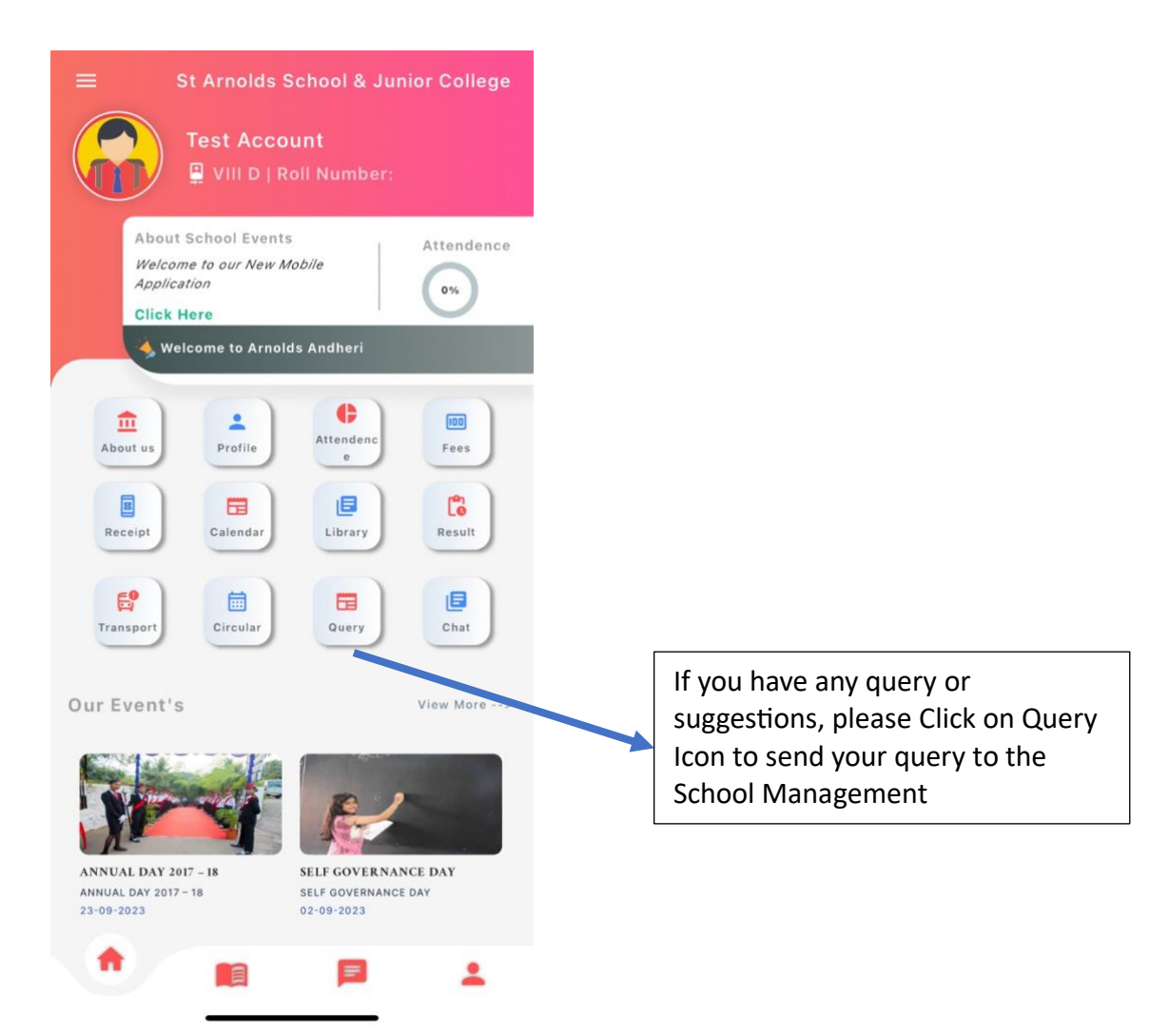

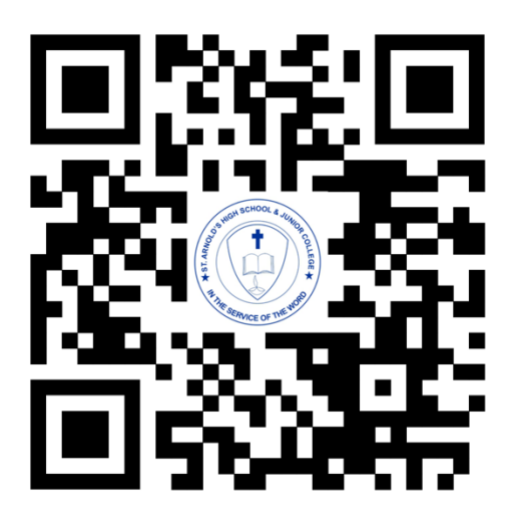

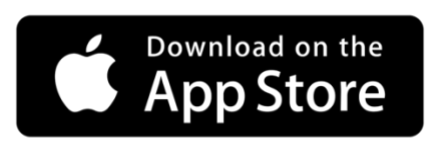

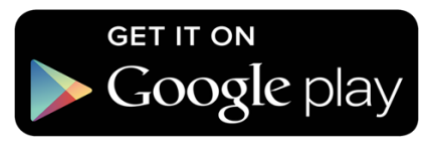